## SIS WEBINAR #01 – 2024 SIS for Beginners

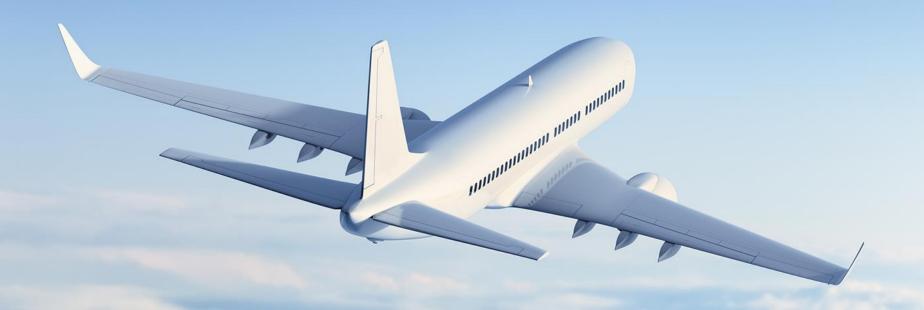

#### Presenters

#### Lydia Ibrahim

Specialist Purchase To Pay (PTP) FAS NL

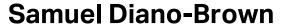

Analyst, Industry e-Invoicing IATA (YMQ)

**Xhonina Osmani** 

Specialist, Industry e-Invoicing IATA (YMQ)

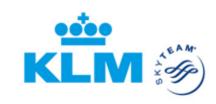

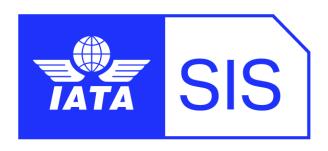

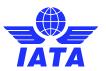

## Agenda

- > Introduction to SIS
- ➤ How to Login to SIS?
- > Your SIS Member Profile
- Contact & User Management
- > Demo
- > Billing Categories
- > Settlement with the Clearing House (ICH/ACH)
- How to Send and Receive invoices in SIS
- > SIS Reports and Output Files.
- > SIS Reference Material & Customer Support
- > Demo
- > **Q&A**

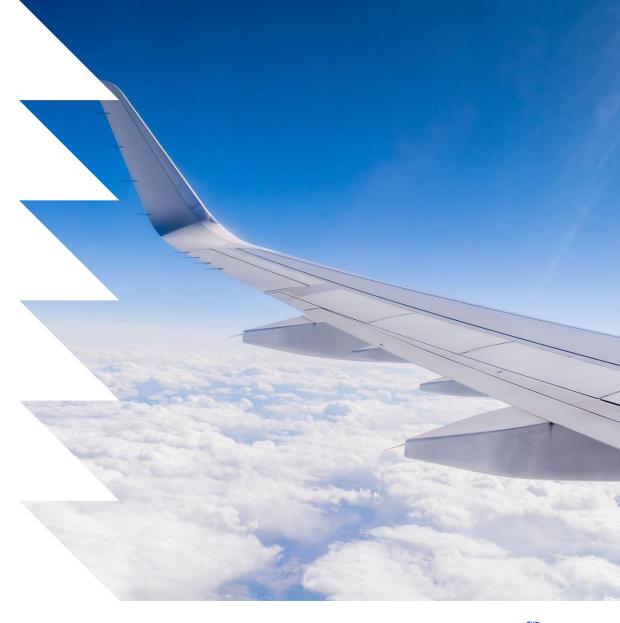

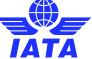

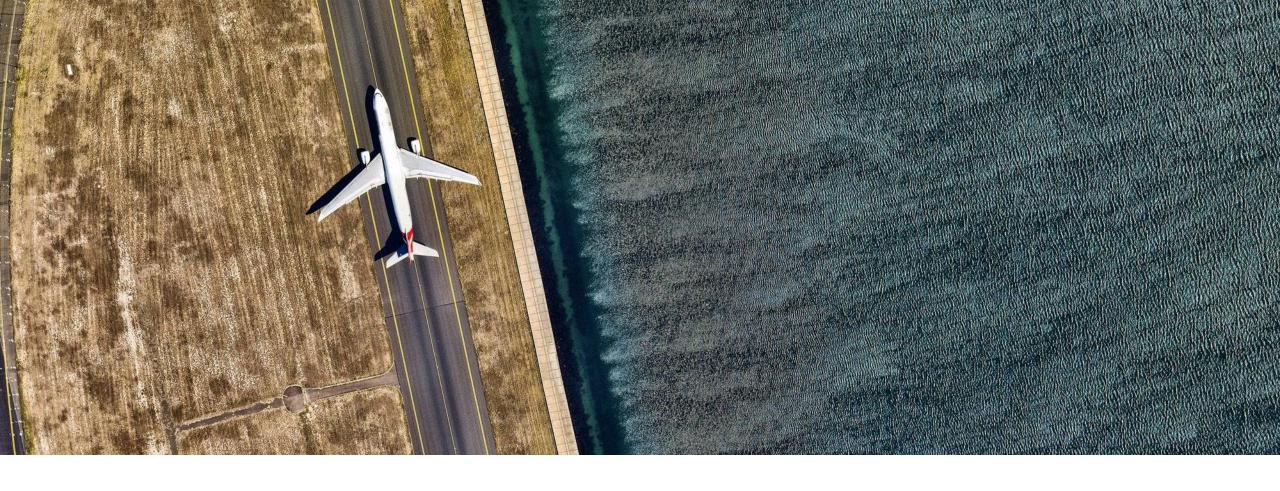

# Introduction to SIS

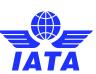

#### What is SIS?

IATA's Simplified Invoicing and Settlement (SIS) is the highly cost-effective electronic invoicing platform developed by IATA to remove all paper from the invoicing and settlement of industry services.

SIS is **streamlining processes** by enabling the **exchange of electronic data** among the industry to **reduce direct operating costs.** 

The use of a single standards simplifies business activity for the industry and allows suppliers to use **one invoicing standard** and process for all their airline customers.

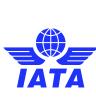

## SIS Membership Types

| FEATURES                                | SIS FOR AIRLINES & INTERMODAL (ISPA) | SIS FOR SUPPLIERS & AIR<br>OPERATORS ( <b>ISUA</b> ) | SIS FOR INVOICE<br>RECEIVERS ( <b>TOU</b> ) |
|-----------------------------------------|--------------------------------------|------------------------------------------------------|---------------------------------------------|
| Billing Categories (submission classes) | PAX/CGO/UATP/MISC                    | MISC                                                 | MISC                                        |
| Sending e-invoices                      | Υ                                    | Υ                                                    | N                                           |
| Receiving e-invoices                    | Υ                                    | Υ                                                    | Υ                                           |
| User Access                             | Unlimited                            | Unlimited                                            | One (1) User                                |
| ERP Integration                         | Υ                                    | Υ                                                    | N                                           |
| Data Validation                         | Υ                                    | Υ                                                    | Υ                                           |
| Automated Posting & Reconciliation      | Υ                                    | Υ                                                    | N                                           |
| Online Functions & Dashboard            | Υ                                    | Υ                                                    | N                                           |
| Audit Trail                             | Υ                                    | Υ                                                    | N                                           |
| Fees                                    | Υ                                    | Υ                                                    | N                                           |
| Payment Status                          | Υ                                    | Υ                                                    | Υ                                           |

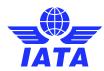

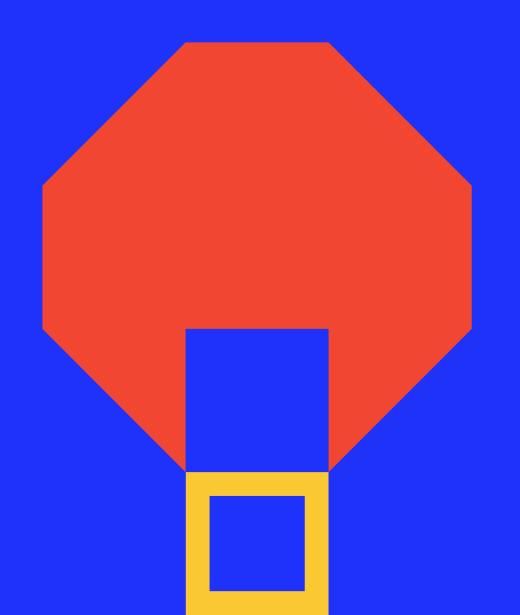

#### SIS Reference Documentation

The following are important documents for implementing and using SIS; the documents are available on our website at <a href="www.iata.org/sis">www.iata.org/sis</a> and are updated regularly to reflect any system or validation changes.

These will be referenced throughout the webinar.

- SIS Member User Guide
- SIS Participation Guide (ISPG)
- IS-XML Invoicing Record Structures
- Sample Files
- Sign Up and Certification Guide
- Revenue Accounting Manual
- SIS Bulletins & Communications

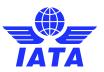

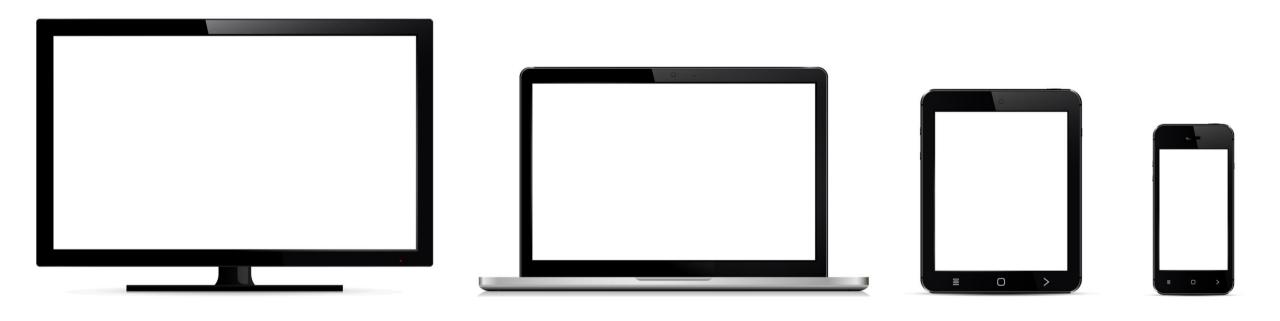

# How to Login to SIS?

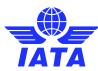

#### SIS Login via IATA Customer Portal

1. All SIS Users are required to access IS-WEB via the Single Sign-On service in the <u>IATA Customer</u> <u>Portal</u> only. If you do not have an existing account, you may click "Create New User" to self-register.

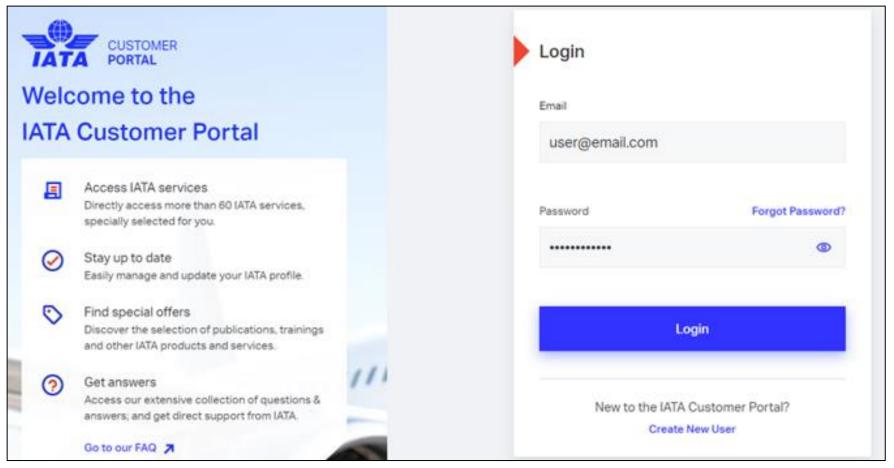

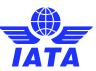

### SIS Login via IATA Customer Portal

2. Complete the two-factor authentication (2FA) security step. You may set up two-factor authentication (2FA) referring to the <u>user guide</u> and the <u>FAQ page</u>.

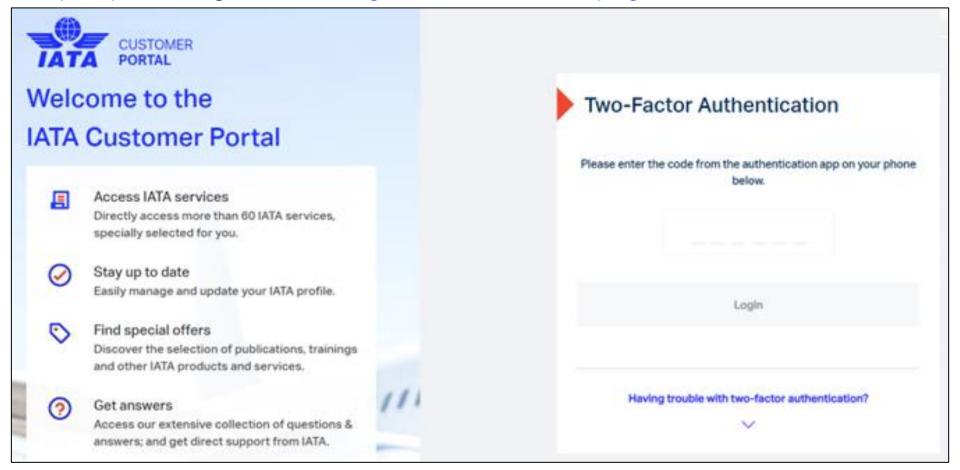

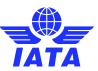

### SIS Login via IATA Customer Portal

3. Click the "SIS" service icon from your list of IATA services. If you do not have the "SIS" service, please ask for assistance by logging a case in the <u>IATA Customer Portal</u>.

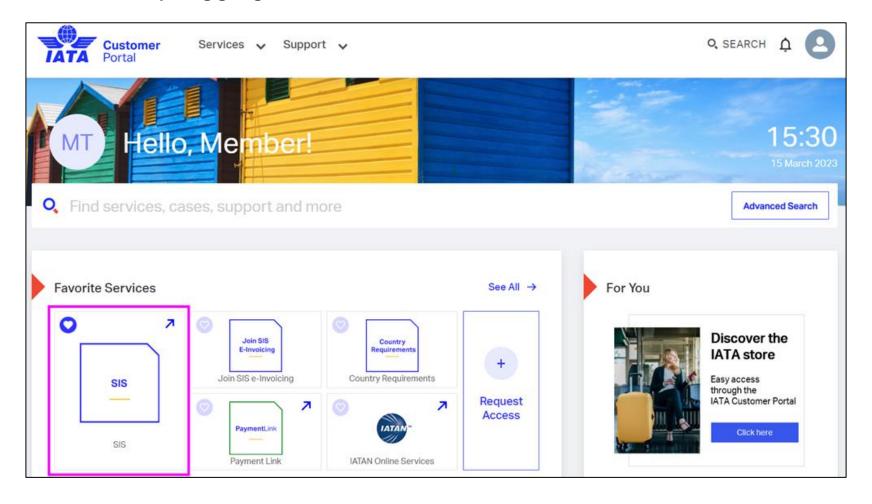

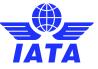

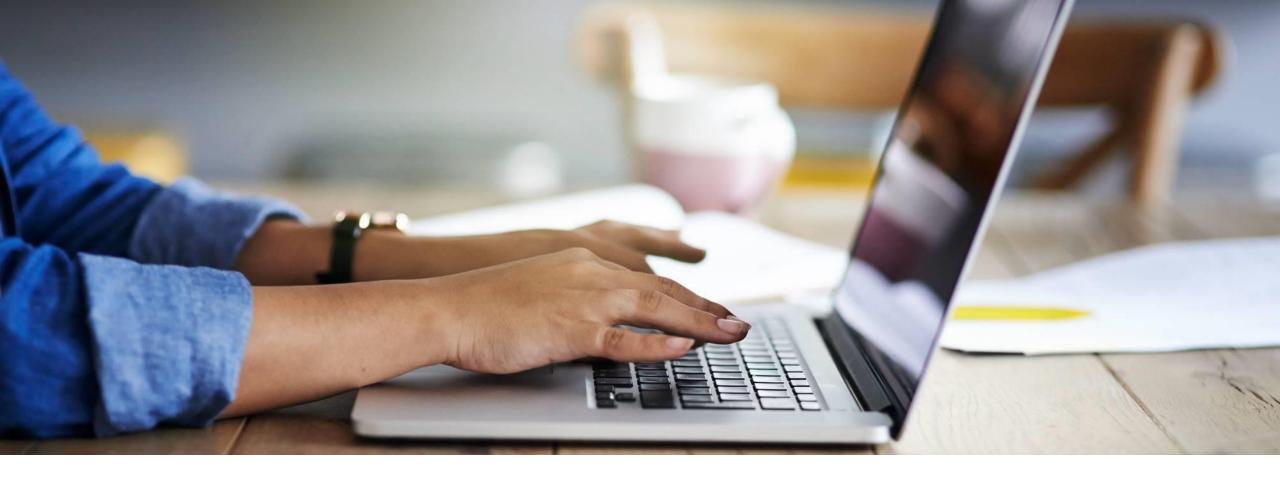

## Your SIS Member Profile

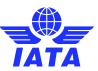

### SIS Member Profile Management

The profile / settings for your business needs and e-invoicing preferences.

- Company name and address
- Additional invoicing locations
- Contacts to receive important email alerts
- Input File validation controls
- Enable Output files
- View Optional services

Detailed information on the member profile is available in **chapter 10** of the <u>SIS</u> <u>Participation Guide (ISPG)</u> (pdf).

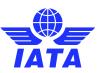

#### SIS Member Profile – Member Details

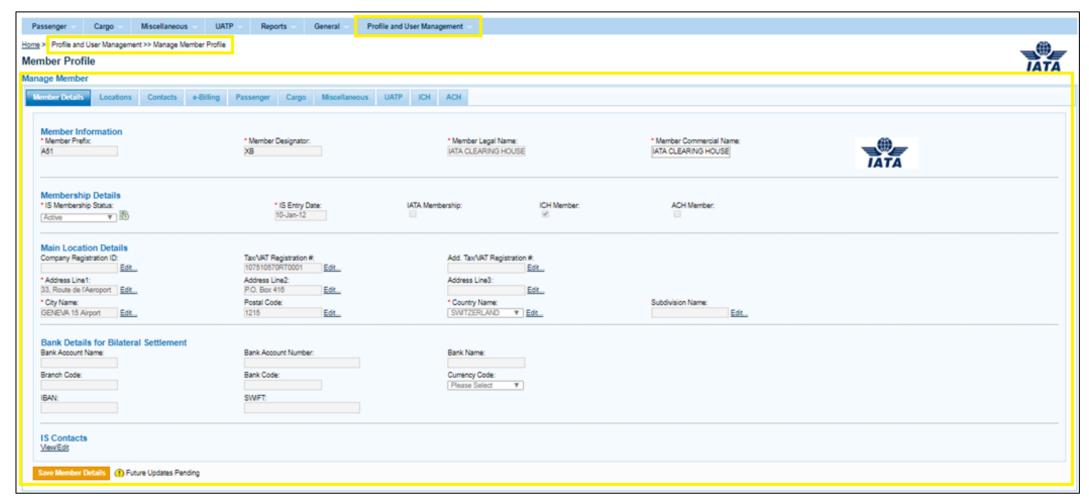

Check out our webinar on SIS
Member Profile
Management for additional information!

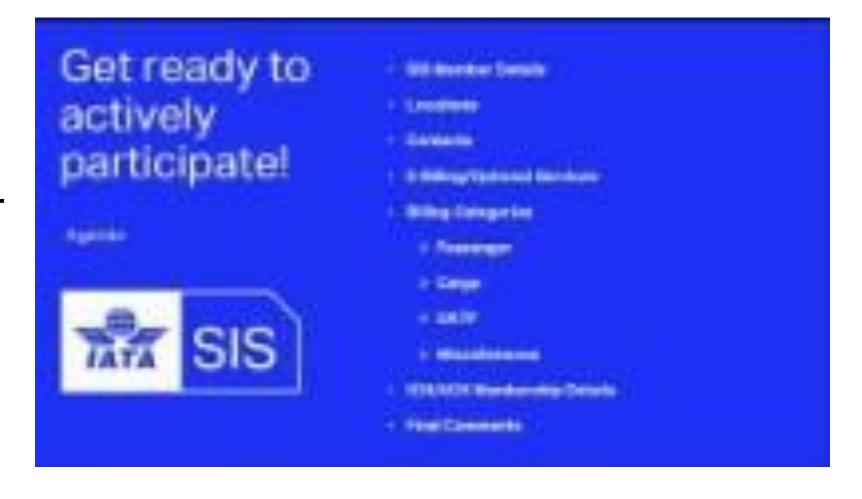

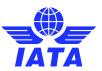

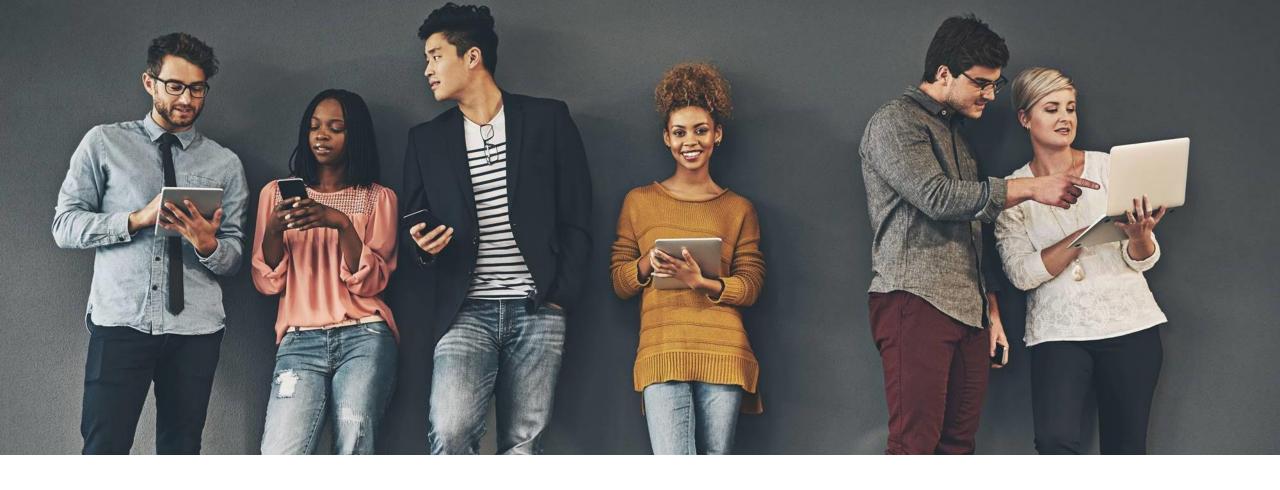

## SIS Contacts for Email Alerts

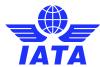

#### What are SIS Contacts?

SIS contacts are email addresses that are assigned to receive important and timely automated email alerts for SIS **processing and informational** activities.

- File validation/sanity check report notifications
- SIS output file availability
- Clearing House (ICH) advice and clearance notifications
- Correspondence alerts
- Reports availability

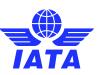

#### SIS Member Profile - Contacts

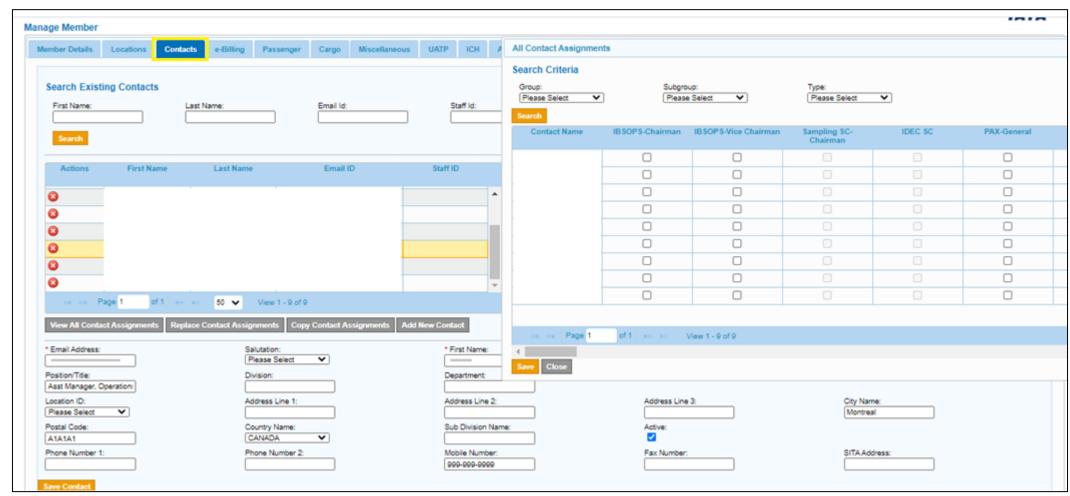

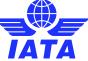

### Things to Remember!

#### **Contact Management**

- Contacts do not need to be a user; they can be active as stand-alone contacts
- Only SIS super-users can add/manage contacts
- It is very important for contacts to be regularly maintained for SIS member accounts to make the most of the related SIS functionalities and features

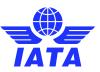

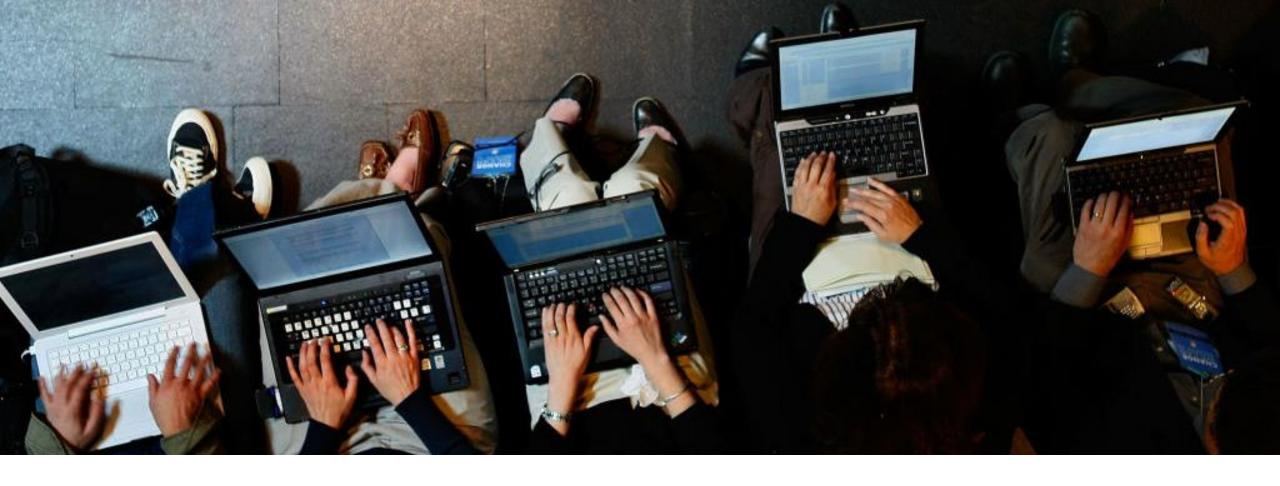

# SIS User Management

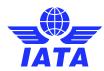

### SIS User Management

SIS user management is the responsibility of the SIS member's "Super-User"

Your SIS "Super-User" will have the following administrative responsibilities:

- Create new users
- Manage users' details
- Deactivate / re-activate users
- Assign, Edit and Remove Permissions for active users
- Other administrative roles

Your SIS Super-User can assign administrative permissions to other users.

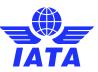

#### **Create SIS Users**

| Home >> Profile and User Management >> Create Users                       |                         |            |                            |   |                                             |
|---------------------------------------------------------------------------|-------------------------|------------|----------------------------|---|---------------------------------------------|
| Create Users                                                              |                         |            |                            |   |                                             |
| Use the form below to create new User. All required fields are marked (*) |                         |            |                            |   |                                             |
| Salutation: Mr                                                            | *First Name:            |            | *Last Name:<br>Diano-Brown |   | *Email Address:<br>uatsistest2020@gmail.com |
| Position Title: Analyst                                                   | Staff ID:<br>Example1   |            | Division:<br>E-Invoicing   | ] | Department:                                 |
| Telephone 1:<br>+123-456-789                                              | Telephone 2:            |            | Mobile:                    |   | Fax:                                        |
| SITA Address:                                                             | Secondary User:         |            |                            |   |                                             |
| Address 1:  800 Rue du Square-Victoria                                    |                         | Address 2: |                            |   | Address 3:                                  |
| City Name:<br>  Montreal                                                  | Postal Code:<br>H4Z 1M1 |            | Country Name:<br>CANADA    |   | Subdivision Name:<br>Quebec                 |
| Help Text Language:                                                       |                         |            |                            |   |                                             |
| Save User Details                                                         |                         |            |                            |   |                                             |

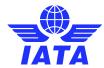

## Manage SIS Users

- Can Edit User Profile
- Activate/Deactivate User

of 1 ▶> ▶I

View Status: Active or Deactivated

Home >> Profile and User Management >> Manage Users

#### Manage Users

Use the below form to search and modify a selected user.

#### Search Criteria

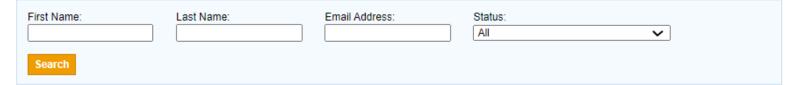

View 1 - 3 of 3

#### Search Results

| Actions    | First Name | Last Name | Email Address               | Super User 4 | Secondary<br>User | Primary Account's<br>Organization | Status                                  | ls<br>Archived |
|------------|------------|-----------|-----------------------------|--------------|-------------------|-----------------------------------|-----------------------------------------|----------------|
| <b>⊘</b> & | Nina       | OSMANI    | e27teststaging@gmail.com    | Yes          | No                | N/A                               | Active                                  | No             |
| <b>⊘</b>   | XHONINA    | OSMANI    | uatptestlanguages@gmail.com | Yes          | No                | N/A                               | Deactivated due to Membership<br>Change | No             |
| 🧷 备        | Sam        | Houle     | Samuel.Houle@Email1234.org  | No           | No                | N/A                               | Active                                  | No             |

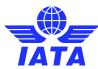

c i⊲ ≪ Page 1

#### Manage SIS User Permissions

Profile and User Management >> Manage User Permissions >> Assign Permission To User

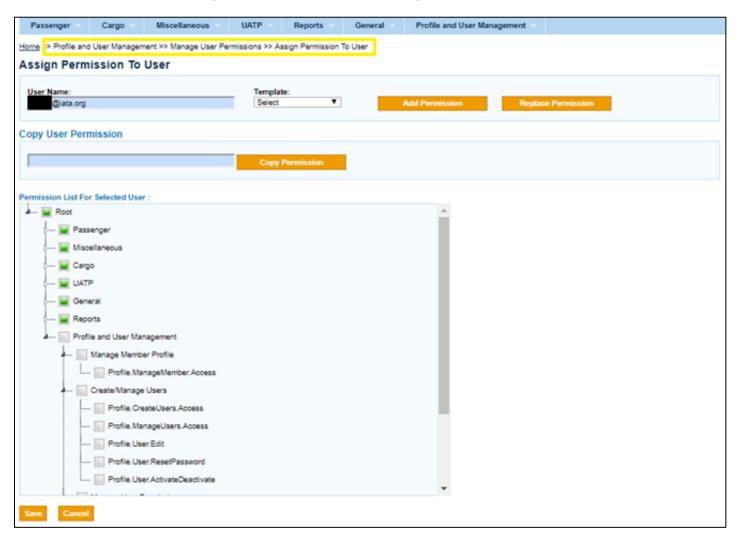

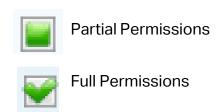

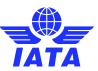

Check out our webinar on SIS Contact & User Management for additional information!

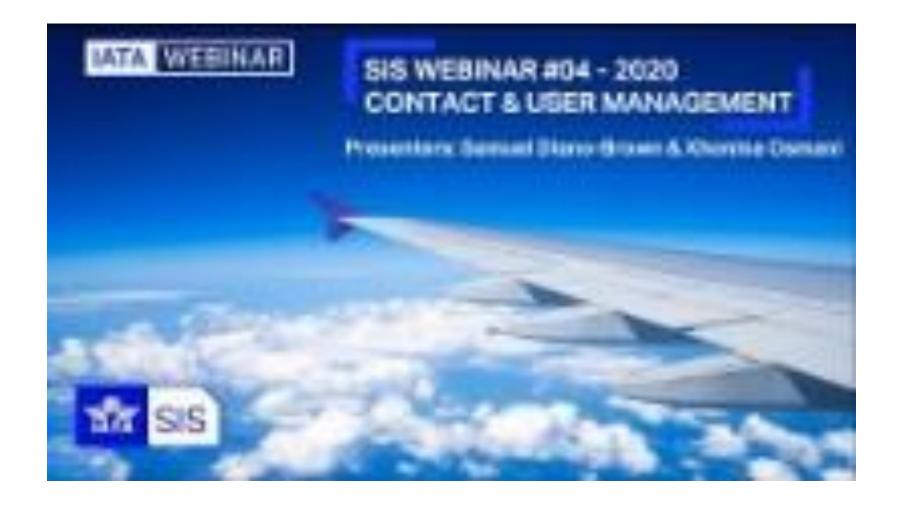

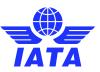

### Things to Remember!

#### <u>User Management</u>

- All active SIS users must access SIS via the <u>IATA Customer Portal</u> only.
- User profiles and permissions should be managed in SIS only by the SIS "Super-User", including deactivating and re-activating users.
- Users can also be contacts to receive important email alerts, mainly for processing activities.

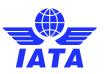

# Demo

Let's Do a Demo!

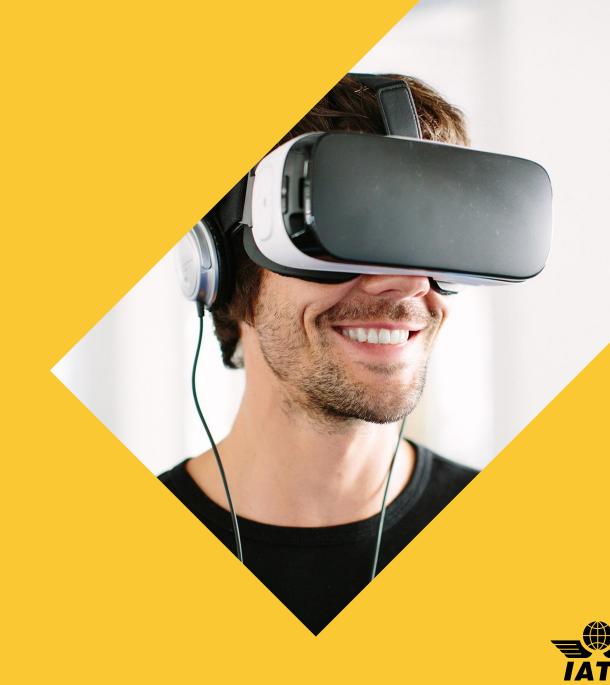

#### Contacts for Important Notifications

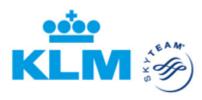

 To receive important email notifications, related to SIS and ICH processes, it is important that these email messages are delivered to the appropriate person or department responsible for taking actions.

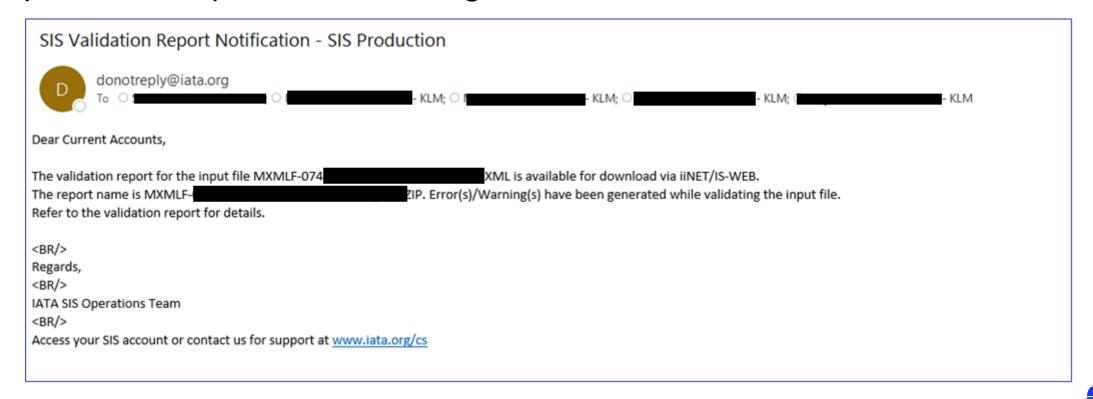

### Contacts for Informational Purposes

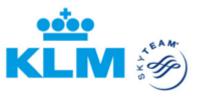

 For informational purposes, on Pax, Cargo or Miscellaneous Interline so your business partners can get in touch easily.

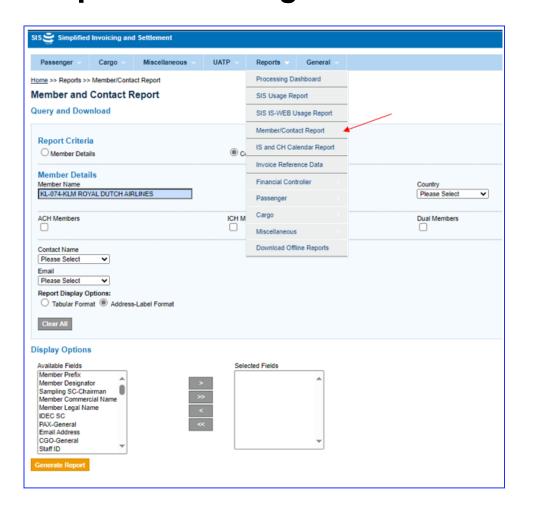

Informational Contact

For example,

Billing Category Manager

Interline Billing Contact

Head of Department

RA Manager

| Current Accounts Dept. (SPL/EH)       |
|---------------------------------------|
| P.O. Box 7700                         |
| Schiphol Oost                         |
| Schiphol Oost                         |
| Netherlands (Kingdom of the) 1117ZL   |
| Telephone: +31 20 648 9996            |
| Email: current.accounts.spleh@klm.com |

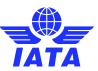

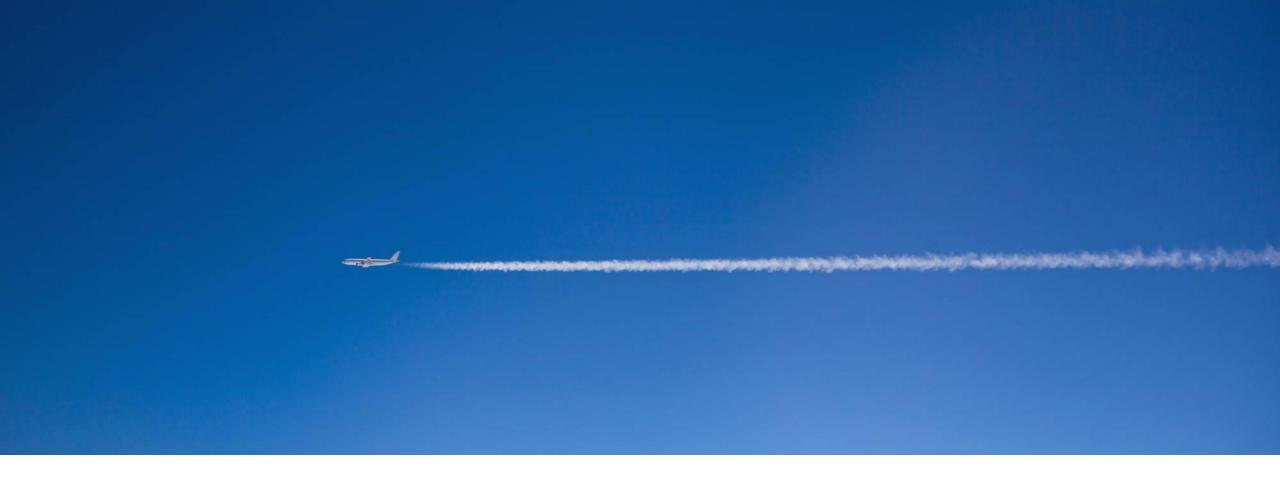

# Billing Categories

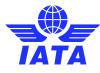

## SIS e-Invoicing Billing Categories

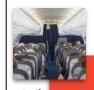

# PASSENGER

- Transportation of passengers ONLY
- Ticket Coupon Numbers Required
- Prime Billings = 3 months
- Rejection Billings = 4 months
- RAM Chapters A2, A10.
- ISPG Chapter 3.

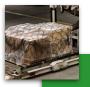

# SARGO

- Transportation of Cargo ONLY
- Air Waybill (AWB) Numbers Required
- Prime Billings = 4 months
- Rejection Billings = 5 months
- RAM Chapters A5. A8.
- ISPG Chapter 4.

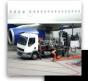

MISCI

#### Provision of Goods or Services.

- No Industry Document Required
- Original Billings= 5 months
- Rejection Billings = 6 months
- Disputes = 6 months
- RAM Chapter A13.
- ISPG Chapter 5.

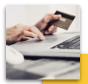

## JATP

- UATP Form of Payment Commissions ONLY
- UATP/ATCAN issues invoices on behalf of participating members.
- RAM Chapter B13.
- ISPG Chapter 6

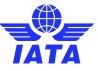

#### Passenger (PAX) Billings

- Passenger billings are all Passenger-Transportation related billings only.
- Passenger transactions are identified by transactions & source codes for:
  - Prime Billings Coupons (Cpns)
  - Rejection Memos
  - Billing Memos
  - Credit Memos
- PAX invoices can be captured manually in SIS/IS-WEB or submitted via input billing files (IS-IDEC or IS-XML).
- Applicable time limits and minimum amounts are outlined in the <u>Revenue</u> <u>Accounting Manual</u> (RAM).
- Passenger billing overview and details are outlined in **ISPG Chapter 3**.

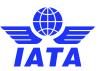

### Cargo (CGO) Billings

- Cargo billings are all Cargo-Transportation related billings only.
- Cargo transactions are identified by transaction types for:
  - Prime Billings "Charge Collect" or "Prepaid" Air Waybills (AWBs)
  - Rejection Memos
  - Billing Memos
  - Credit Memos
- CGO invoices can be captured manually in SIS/IS-WEB or submitted via input billing files (IS-IDEC or IS-XML).
- Applicable time limits and minimum amounts are outlined in the <u>Revenue</u> <u>Accounting Manual</u> (RAM).
- Cargo billing overview and details are outlined in <a href="ISPG">ISPG</a> Chapter 4.

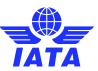

#### Miscellaneous (MISC) Billings

- Miscellaneous billings are all Non-Transportation related billings.
- Miscellaneous transactions are identified by invoice type:
  - Original Invoices
  - Rejection Invoices
  - Correspondence Invoices
  - Credit Notes
- MISC invoices can be captured manually in SIS/IS-WEB or submitted via input billing files (IS-XML only).
- Applicable time limits and minimum amounts are outlined in the <u>Revenue</u> <u>Accounting Manual</u> (RAM).
- MISC billing overview and details are outlined in <u>ISPG</u> Chapter 5.

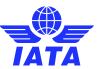

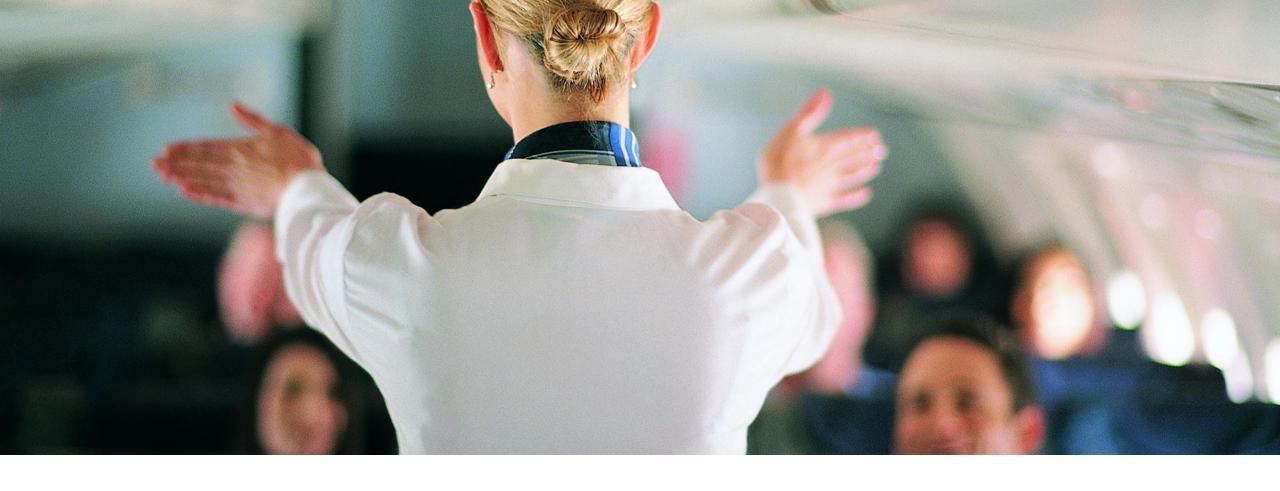

# Settlement with the Clearing House (ICH/ACH)

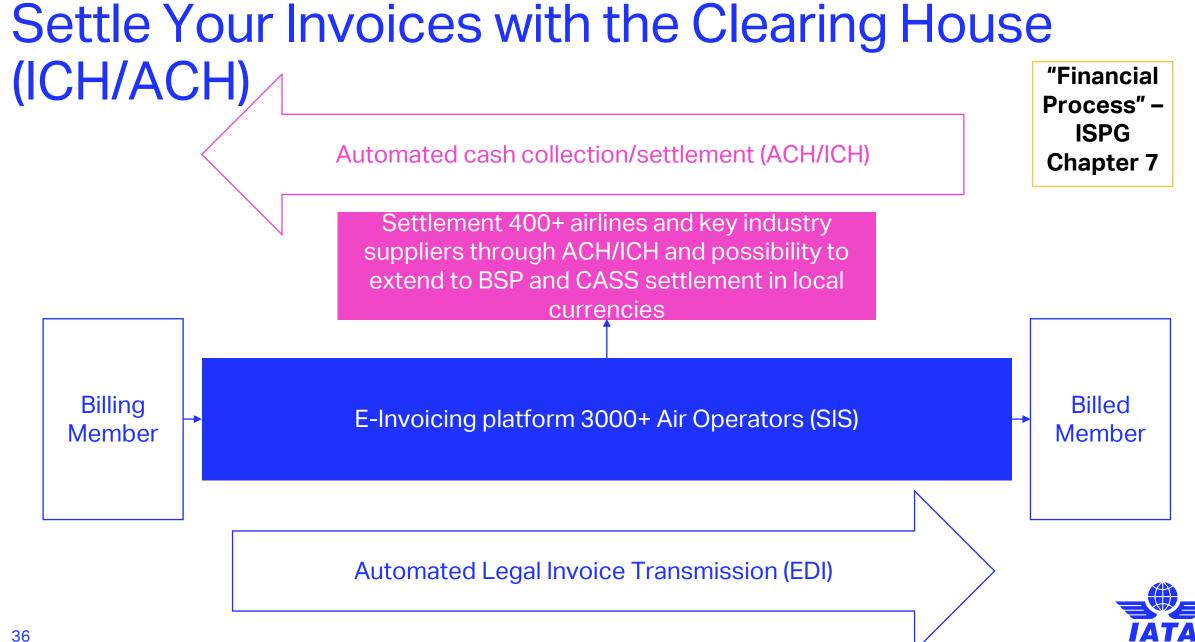

#### Settlement with the Clearing House (ICH/ACH)

The Settlement of Invoices is driven through the invoice data provided by the billing entity in SIS.

- ➤ ICH: IATA Clearing House
- ACH: Airlines Clearing House (The A4A Clearing House for Electronic Invoicing)

| SIS SMI Ch    | ort     | Billing Member |         |       |  |  |  |  |
|---------------|---------|----------------|---------|-------|--|--|--|--|
| SIS SMI CII   | ICH     | ACH            | Dual CH |       |  |  |  |  |
|               | ICH     | - 1            | М       | I     |  |  |  |  |
| Billed Member | ACH     |                | A/M     | A/M   |  |  |  |  |
|               | Dual CH | I              | A/M     | A/M/I |  |  |  |  |

Settlement Process details are indicated in **Chapter 7** of the **ISPG** 

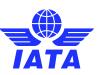

#### Accessing Clearing House Settlement Reports

- > ICH/ACH Reports can be accessed via IS-WEB only
  - ➤ ICH Reports: from SIS>>Financial Controller>>Access ICH Reports.
  - ➤ ACH Reports: from SIS>>Financial Controller>>Access ACH Settlement Reports.

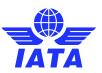

### **Accessing ICH Reports**

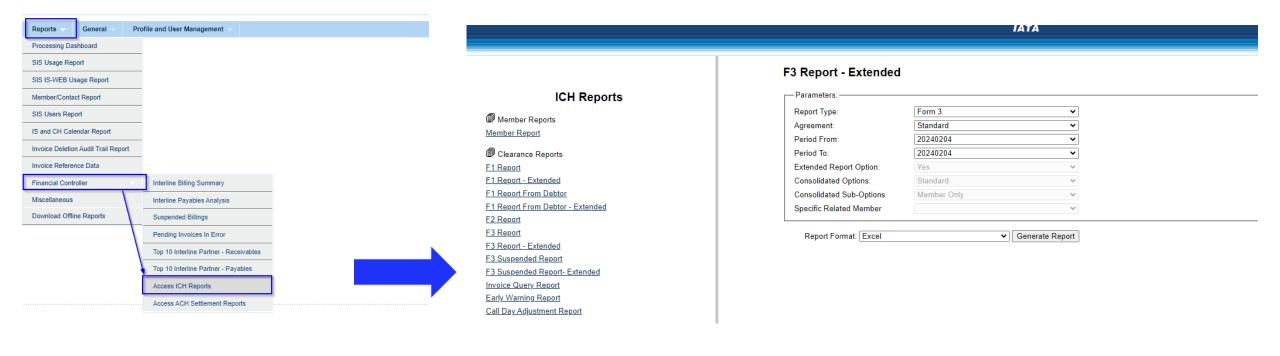

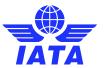

#### **Accessing ACH Reports**

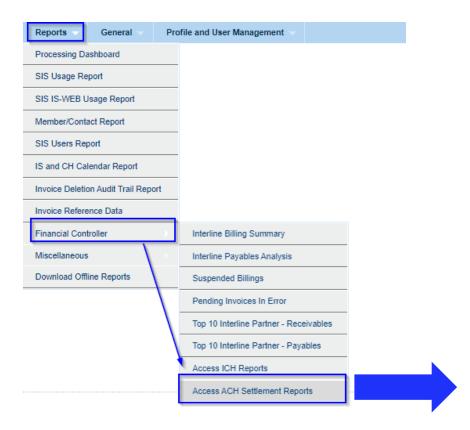

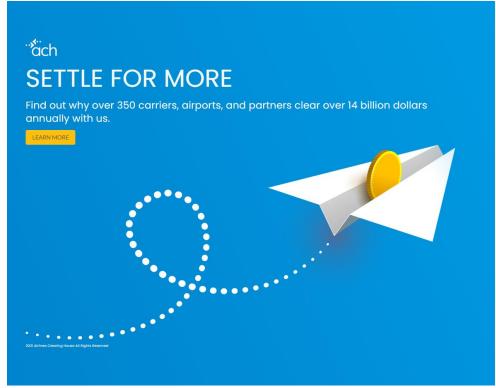

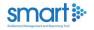

| Username *        |                     |  |
|-------------------|---------------------|--|
| Enter your use    | rname               |  |
| Password *        |                     |  |
| Enter your pas    | sword               |  |
| Forgot your passw | ord? Reset password |  |
|                   |                     |  |

Contact Us

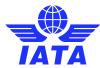

#### SIS and Clearing House (CH) Calendar

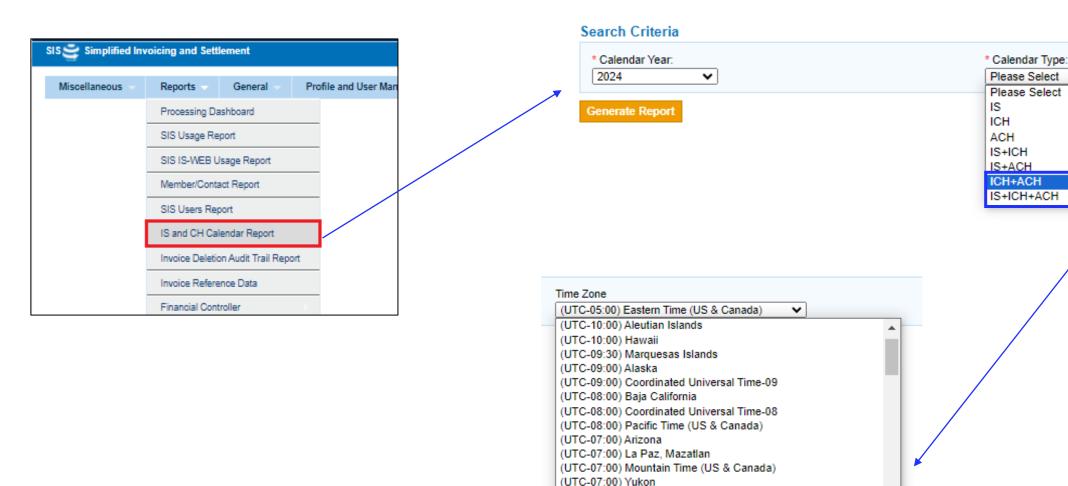

(UTC-06:00) Central America

(UTC-06:00) Easter Island

(UTC-06:00) Saskatchewan

(UTC-05:00) Chetumal

(UTC-06:00) Central Time (US & Canada)

(UTC-06:00) Guadalajara, Mexico City, Monterrey

(UTC-05:00) Bogota, Lima, Quito, Rio Branco

(UTC-05:00) Eastern Time (US & Canada)

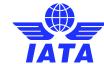

#### SIS and CH Processing Calendar

|               |   | IS Processing Calendar |                                                       |                                            |                                               |                                 |                                             |                                      | ICH Processing Calendar |             |                     |                   |              |                                              |                   |
|---------------|---|------------------------|-------------------------------------------------------|--------------------------------------------|-----------------------------------------------|---------------------------------|---------------------------------------------|--------------------------------------|-------------------------|-------------|---------------------|-------------------|--------------|----------------------------------------------|-------------------|
|               |   | Submission<br>Open     | Submission<br>Open<br>(Future<br>Dated<br>Submission) | Submission<br>Deadline For<br>ICH Invoices | Submission<br>Deadline For<br>ACH<br>Invoices | Billing<br>Output<br>Generation | Supporting<br>Documents<br>Link<br>Deadline | Auto Bill<br>Invoice<br>Finalization | Closure Day             | Advice Day  | Protest<br>Deadline | Early Call<br>Day | Call Day     | Settlement<br>Day<br>(Associated<br>Members) | Suspension<br>Day |
| January-2024  | 1 | 09-Jan 0:00            | 25-Dec 13:00                                          | 16-Jan 17:00                               | 16-Jan 17:00                                  | 18-Jan 23:00                    | 18-Jan 0:00                                 | 16-Jan 16:00                         | 16-Jan 17:00            | 18-Jan 0:00 | 23-Jan 11:00        | 23-Jan 17:00      | 25-Jan 17:00 | 29-Jan 17:00                                 | 30-Jan 17:00      |
|               | 2 | 17-Jan 0:00            | 25-Dec 13:00                                          | 22-Jan 17:00                               | 22-Jan 17:00                                  | 24-Jan 23:00                    | 24-Jan 0:00                                 | 22-Jan 16:00                         | 22-Jan 17:00            | 24-Jan 0:00 | 29-Jan 11:00        | 29-Jan 17:00      | 31-Jan 17:00 | 02-Feb 17:00                                 | 05-Feb 17:00      |
|               | 3 | 23-Jan 0:00            | 25-Dec 13:00                                          | 29-Jan 17:00                               | 29-Jan 17:00                                  | 31-Jan 23:00                    | 31-Jan 0:00                                 | 29-Jan 16:00                         | 29-Jan 17:00            | 31-Jan 0:00 | 05-Feb 11:00        | 05-Feb 17:00      | 07-Feb 17:00 | 09-Feb 17:00                                 | 12-Feb 17:00      |
|               | 4 | 30-Jan 0:00            | 25-Dec 13:00                                          | 07-Feb 17:00                               | 07-Feb 17:00                                  | 09-Feb 23:00                    | 09-Feb 0:00                                 | 07-Feb 16:00                         | 07-Feb 17:00            | 09-Feb 0:00 | 14-Feb 11:00        | 14-Feb 17:00      | 16-Feb 17:00 | 20-Feb 17:00                                 | 21-Feb 17:00      |
| February-2024 | 1 | 08-Feb 0:00            | 25-Jan 13:00                                          | 14-Feb 17:00                               | 14-Feb 17:00                                  | 16-Feb 23:00                    | 16-Feb 0:00                                 | 14-Feb 16:00                         | 14-Feb 17:00            | 16-Feb 0:00 | 21-Feb 11:00        | 21-Feb 17:00      | 23-Feb 17:00 | 27-Feb 17:00                                 | 28-Feb 17:00      |
|               | 2 | 15-Feb 0:00            | 25-Jan 13:00                                          | 21-Feb 17:00                               | 21-Feb 17:00                                  | 23-Feb 23:00                    | 23-Feb 0:00                                 | 21-Feb 16:00                         | 21-Feb 17:00            | 23-Feb 0:00 | 28-Feb 11:00        | 28-Feb 17:00      | 01-Mar 17:00 | 05-Mar 17:00                                 | 06-Mar 17:00      |
|               | 3 | 22-Feb 0:00            | 25-Jan 13:00                                          | 28-Feb 17:00                               | 28-Feb 17:00                                  | 01-Mar 23:00                    | 01-Mar 0:00                                 | 28-Feb 16:00                         | 28-Feb 17:00            | 01-Mar 0:00 | 06-Mar 11:00        | 06-Mar 17:00      | 08-Mar 17:00 | 12-Mar 17:00                                 | 13-Mar 17:00      |
|               | 4 | 29-Feb 0:00            | 25-Jan 13:00                                          | 07-Mar 17:00                               | 07-Mar 17:00                                  | 11-Mar 23:00                    | 11-Mar 0:00                                 | 07-Mar 16:00                         | 07-Mar 17:00            | 11-Mar 0:00 | 14-Mar 11:00        | 14-Mar 17:00      | 18-Mar 17:00 | 20-Mar 17:00                                 | 21-Mar 17:00      |
| March-2024    | 1 | 08-Mar 0:00            | 25-Feb 13:00                                          | 14-Mar 17:00                               | 14-Mar 17:00                                  | 18-Mar 23:00                    | 18-Mar 0:00                                 | 14-Mar 16:00                         | 14-Mar 17:00            | 18-Mar 0:00 | 21-Mar 11:00        | 21-Mar 17:00      | 25-Mar 17:00 | 27-Mar 17:00                                 | 28-Mar 17:00      |
|               | 2 | 15-Mar 0:00            | 25-Feb 13:00                                          | 21-Mar 17:00                               | 21-Mar 17:00                                  | 25-Mar 23:00                    | 25-Mar 0:00                                 | 21-Mar 16:00                         | 21-Mar 17:00            | 25-Mar 0:00 | 29-Mar 11:00        | 02-Apr 17:00      | 02-Apr 17:00 | 04-Apr 17:00                                 | 05-Apr 17:00      |
|               | 3 | 22-Mar 0:00            | 25-Feb 13:00                                          | 28-Mar 17:00                               | 28-Mar 17:00                                  | 03-Apr 23:00                    | 03-Apr 0:00                                 | 28-Mar 16:00                         | 28-Mar 17:00            | 03-Apr 0:00 | 08-Apr 11:00        | 08-Apr 17:00      | 10-Apr 17:00 | 12-Apr 17:00                                 | 15-Apr 17:00      |
|               | 4 | 29-Mar 0:00            | 25-Feb 13:00                                          | 08-Apr 17:00                               | 08-Apr 17:00                                  | 10-Apr 23:00                    | 10-Apr 0:00                                 | 08-Apr 16:00                         | 08-Apr 17:00            | 10-Apr 0:00 | 15-Apr 11:00        | 15-Apr 17:00      | 17-Apr 17:00 | 19-Apr 17:00                                 | 22-Apr 17:00      |
| April-2024    | 1 | 09-Apr 0:00            | 25-Mar 14:00                                          | 15-Apr 17:00                               | 15-Apr 17:00                                  | 17-Apr 23:00                    | 17-Apr 0:00                                 | 15-Apr 16:00                         | 15-Apr 17:00            | 17-Apr 0:00 | 22-Apr 11:00        | 22-Apr 17:00      | 24-Apr 17:00 | 26-Apr 17:00                                 | 29-Apr 17:00      |
|               | 2 | 16-Apr 0:00            | 25-Mar 14:00                                          | 22-Apr 17:00                               | 22-Apr 17:00                                  | 24-Apr 23:00                    | 24-Apr 0:00                                 | 22-Apr 16:00                         | 22-Apr 17:00            | 24-Apr 0:00 | 29-Apr 11:00        | 29-Apr 17:00      | 01-May 17:00 | 03-May 17:00                                 | 06-May 17:00      |
|               | 3 | 23-Apr 0:00            | 25-Mar 14:00                                          | 29-Apr 17:00                               | 29-Apr 17:00                                  | 01-May 23:00                    | 01-May 0:00                                 | 29-Apr 16:00                         | 29-Apr 17:00            | 01-May 0:00 | 06-May 11:00        | 07-May 17:00      | 08-May 17:00 | 10-May 17:00                                 | 13-May 17:00      |
|               | 4 | 30-Apr 0:00            | 25-Mar 14:00                                          | 07-May 17:00                               | 07-May 17:00                                  | 09-May 23:00                    | 09-May 0:00                                 | 07-May 16:00                         | 07-May 17:00            | 09-May 0:00 | 14-May 11:00        | 14-May 17:00      | 16-May 17:00 | 20-May 17:00                                 | 21-May 17:00      |
| May-2024      | 1 | 08-May 0:00            | 25-Apr 14:00                                          | 14-May 17:00                               | 14-May 17:00                                  | 16-May 23:00                    | 16-May 0:00                                 | 14-May 16:00                         | 14-May 17:00            | 16-May 0:00 | 21-May 11:00        | 21-May 17:00      | 23-May 17:00 | 28-May 17:00                                 | 28-May 17:00      |
|               | 2 | 15-May 0:00            | 25-Apr 14:00                                          | 21-May 17:00                               | 21-May 17:00                                  | 23-May 23:00                    | 23-May 0:00                                 | 21-May 16:00                         | 21-May 17:00            | 23-May 0:00 | 28-May 11:00        | 28-May 17:00      | 30-May 17:00 | 03-Jun 17:00                                 | 04-Jun 17:00      |
|               | 3 | 22-May 0:00            | 25-Apr 14:00                                          | 28-May 17:00                               | 28-May 17:00                                  | 30-May 23:00                    | 30-May 0:00                                 | 28-May 16:00                         | 28-May 17:00            | 30-May 0:00 | 04-Jun 11:00        | 04-Jun 17:00      | 06-Jun 17:00 | 10-Jun 17:00                                 | 11-Jun 17:00      |
|               | 4 | 29-May 0:00            | 25-Apr 14:00                                          | 07-Jun 17:00                               | 07-Jun 17:00                                  | 11-Jun 23:00                    | 11-Jun 0:00                                 | 07-Jun 16:00                         | 07-Jun 17:00            | 11-Jun 0:00 | 14-Jun 11:00        | 14-Jun 17:00      | 18-Jun 17:00 | 20-Jun 17:00                                 | 21-Jun 17:00      |

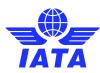

Check out our webinar on IATA
Clearing House
(ICH) Reports
for additional information!

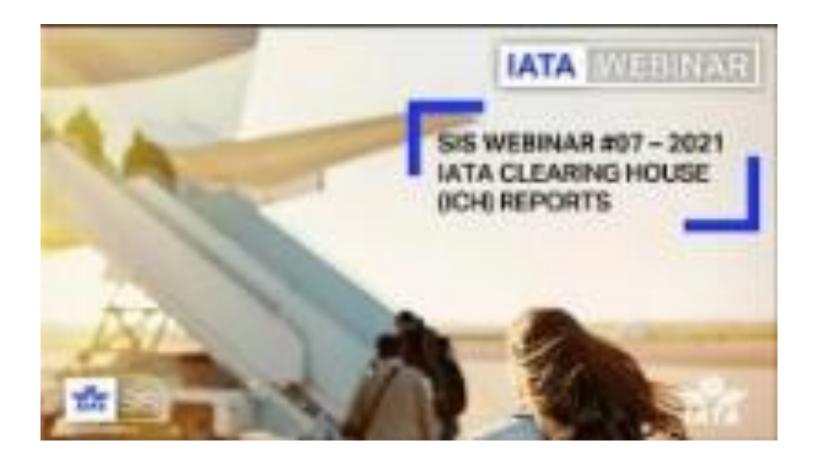

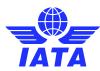

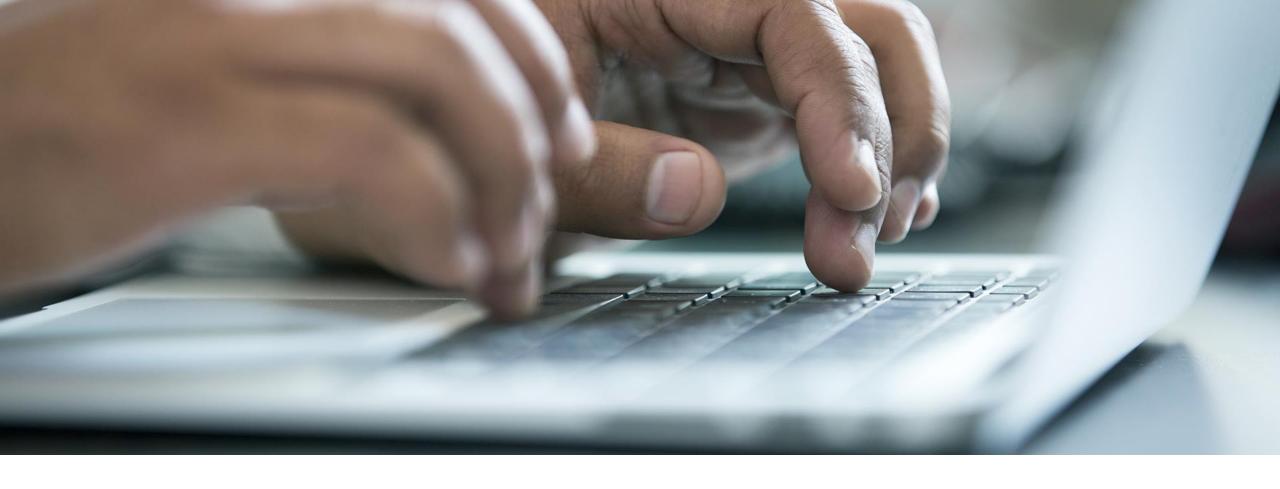

# How to Send and Receive Invoices in SIS

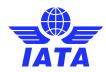

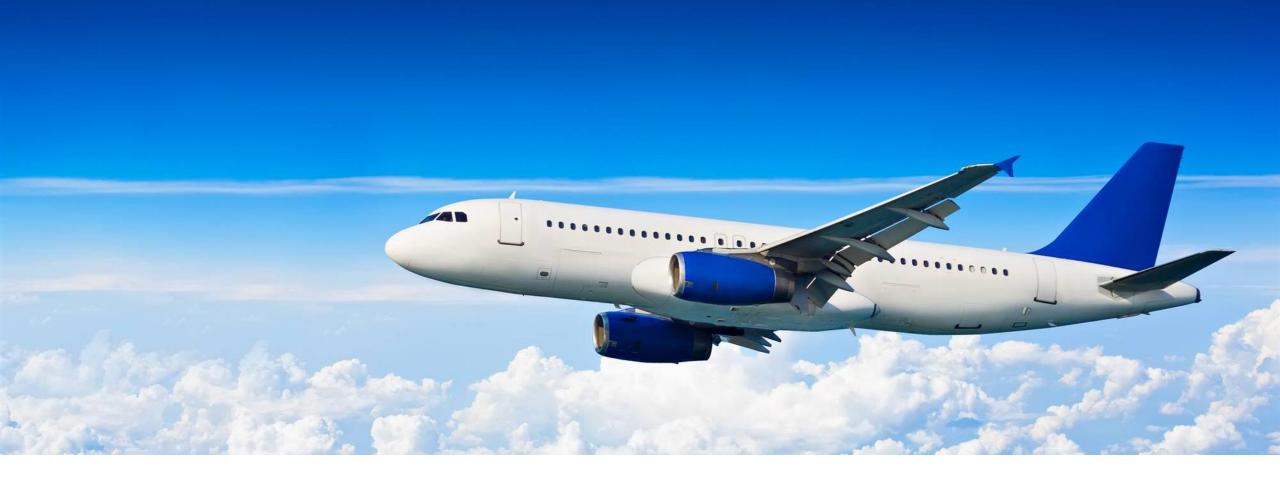

## Management of Receivables

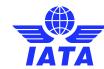

#### Receivable Invoices Management

- Select the correct Billing Category depending on the transaction type.
- Receivable invoices are invoices billed by you to other members.
- Receivable invoices can be managed from the relevant Receivable screens.

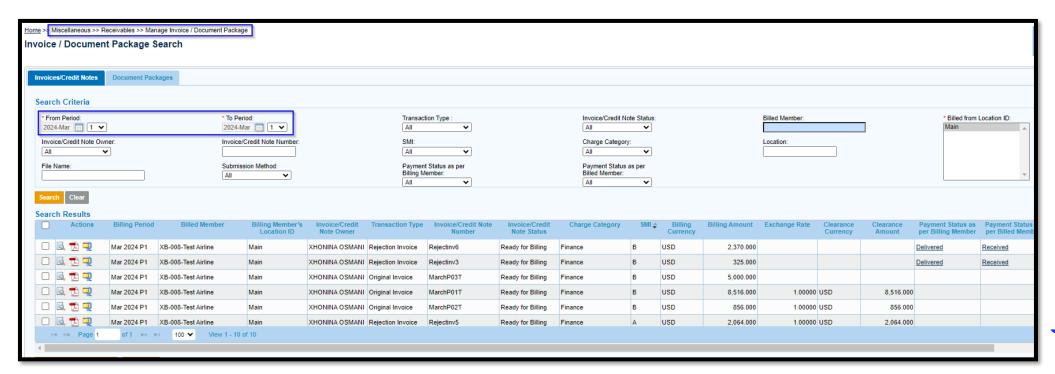

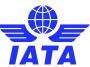

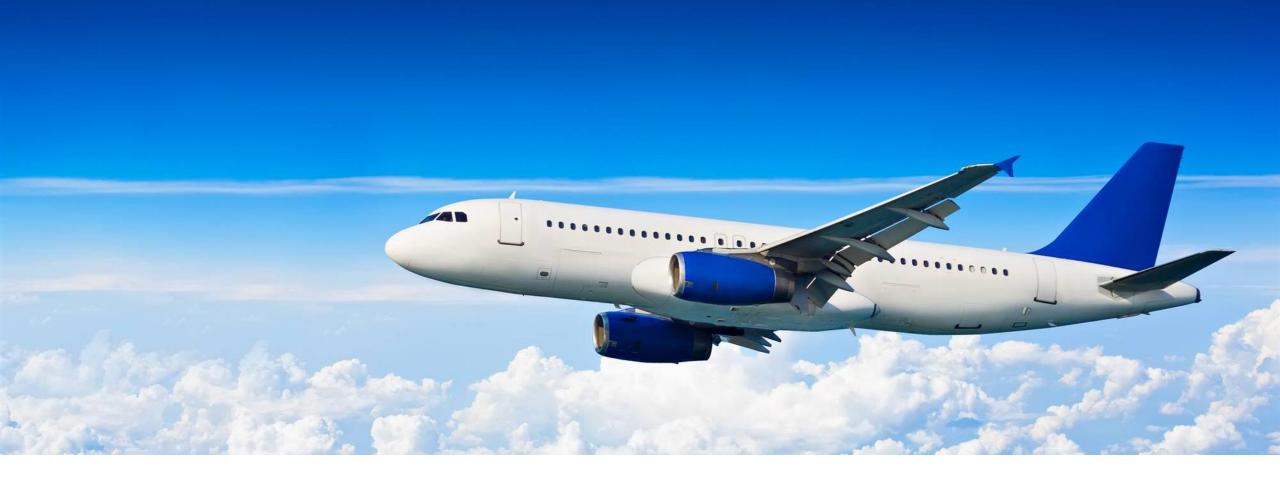

## Management of Payables

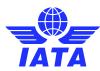

#### Payable Invoices Management

- Payable invoices are invoices billed by other members to your company.
- Payable invoices can be managed from the relevant Payable screens.
- Invoices billed in a specific billing period are available to view/download on "Billing Output Generation" day (approx. 2 days after the period closure).

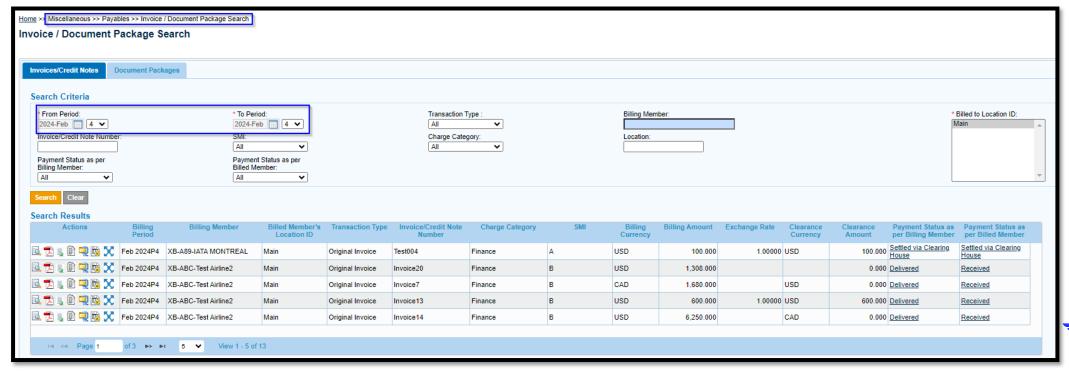

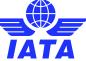

#### What is a Rejection?

- Rejecting an invoice in SIS is the standard way of challenging the charges or details of a payable invoice billed to you.
- A rejection process follows a similar standard as creating a receivable invoice.
- It has an obligation for payment and a financial impact on the settlement of Clearing House invoices which happens automatically in SIS at each rejection stage.
- Can be processed in IS-WEB or via input file upload.

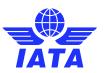

#### Billing Cycle – Rejections

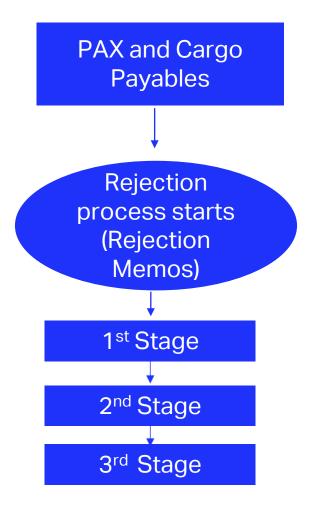

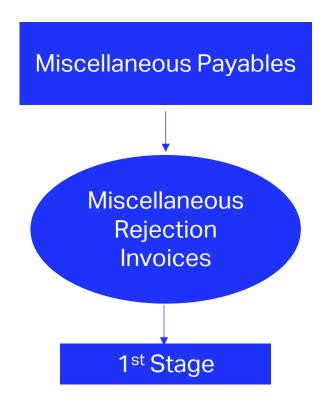

Once the rejection cycle is over and the disagreement on the billing is **not settled**, the entity receiving **the last Rejection** invoice can initiate a Correspondence process to pursue the case further.

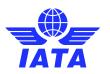

#### Billing Cycle – Correspondences

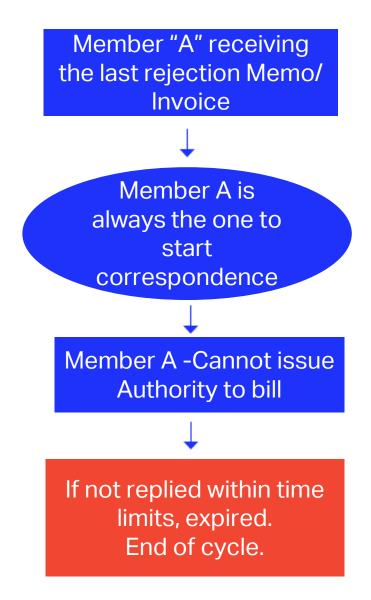

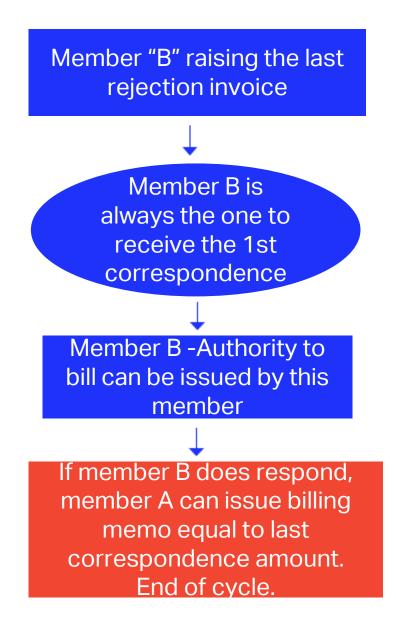

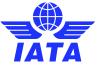

#### Differences

#### **≻**Rejections

It has an obligation for payment and a financial impact on the settlement of Clearing House invoices which happens automatically in SIS at each rejection stage.

Can be processed in IS-WEB or via input file upload.

#### > Correspondence

It is only transcribing in SIS the reason for further challenging of the invoice. There is no financial impact during the correspondence process.

Can be processed in IS-WEB only.

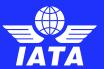

Check out our webinar on SIS
Rejection and
Correspondences
for additional information!

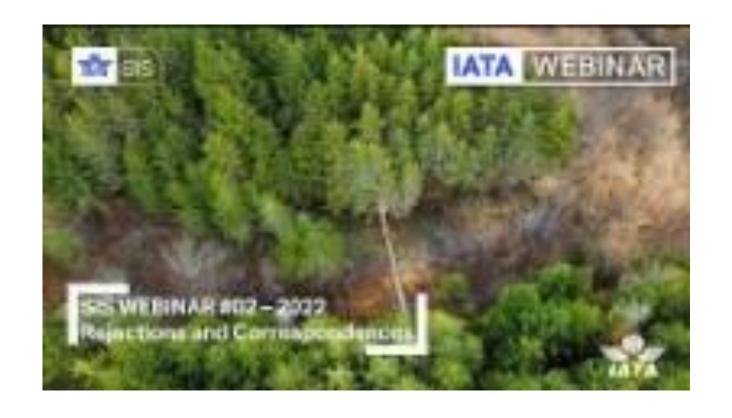

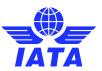

#### What is a Miscellaneous Invoice Dispute?

- A dispute is an alternative way to challenge or query Miscellaneous Bilateral Invoices only.
- However, its is an optional process that can be adopted once mutually agreed between two parties.
- Miscellaneous Disputes have no obligation for payment nor a financial impact with the Clearing Houses (No Automated Settlement).
- Any applicable adjustments can be finalized by a credit note.
- Disputes can be processed in IS-WEB or via input file upload.

- Miscellaneous
   Invoice Dispute
   Management
- Changes to the Dispute Process

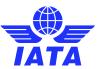

## How to initiate a dispute using IS-WEB

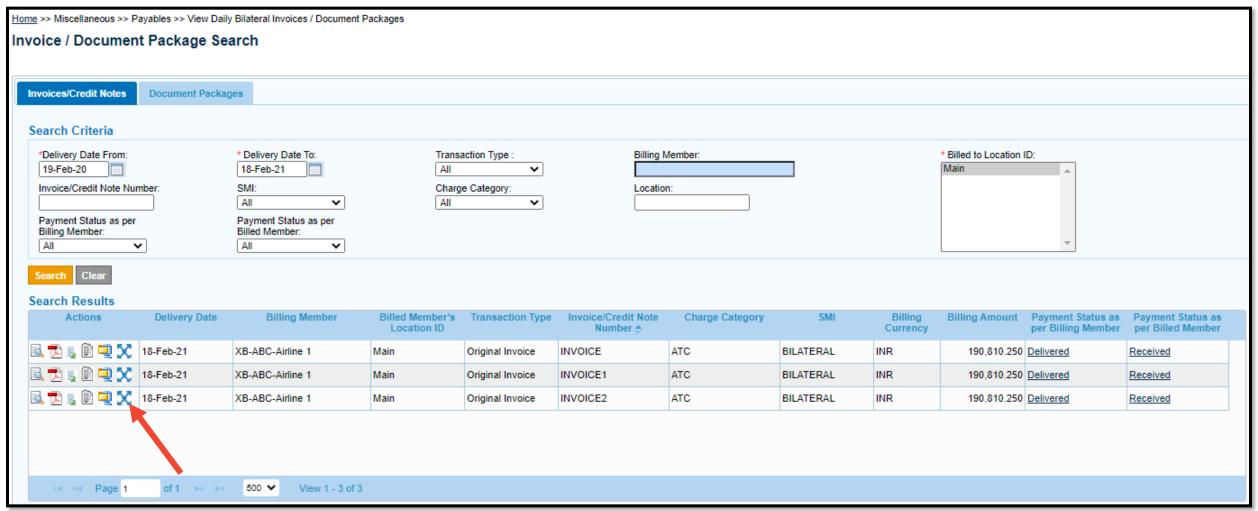

x Initiate Dispute action icon on all mentioned screens can be used to initiate a dispute.

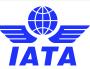

Check out our webinar on SIS

Dispute

Management for additional information!

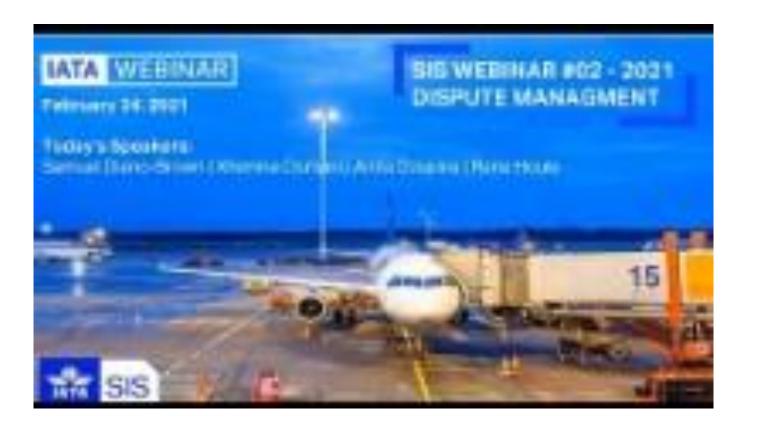

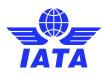

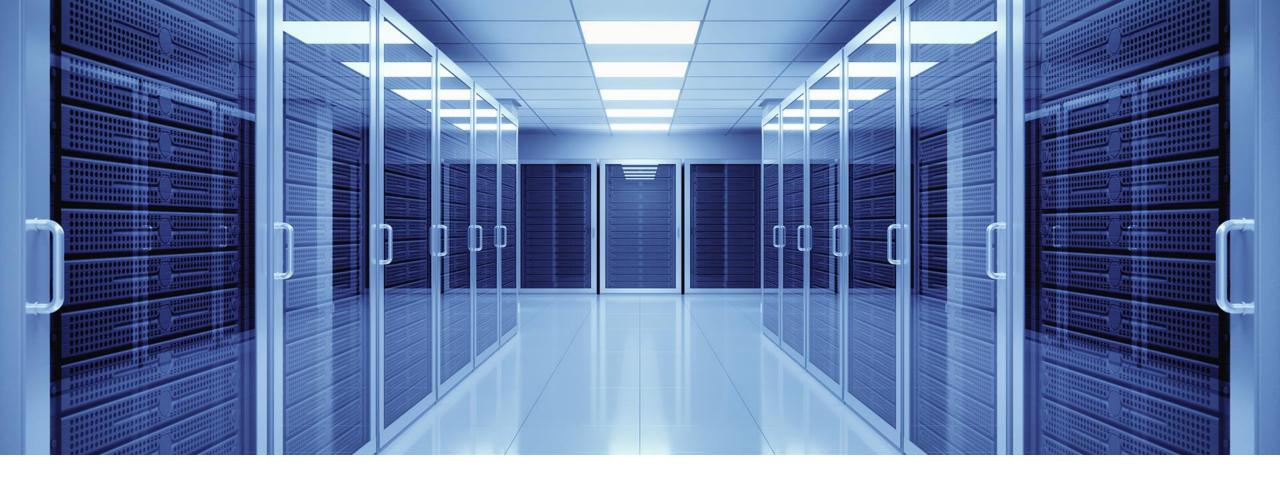

## SIS Output Files

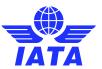

#### SIS Output Files

Output Files are files generated by SIS weekly (by billing period) or daily and contain payable and receivable invoice data, which can be imported into internal systems for processing, reconciliation and recording purposes.

- The Output files can be enabled in your SIS member profile per Billing Category
- Formats of output files are based on your member profile settings, independent of the formats used by other billing members.
- The file specifications and sample files are provided in the <u>ISPG</u>.
- You can use iiNET to automate reception of your SIS Output files for integration with your systems.

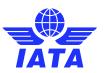

#### **Output Files Retrieval**

General >> File Management >> Download File

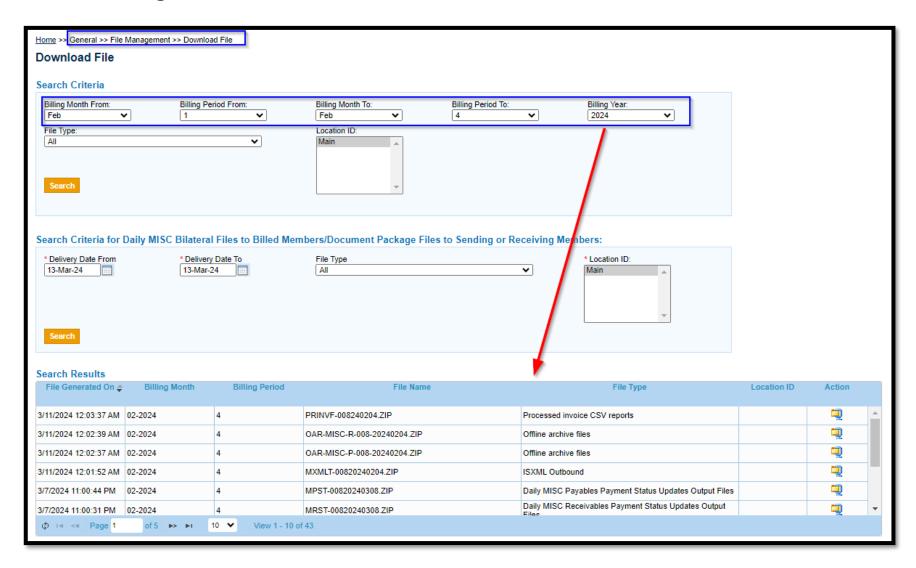

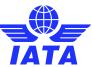

#### Output Files – PAX & CGO

- IS-XML /IS-IDEC Output billing files → one file generated per billing period and per billing category that includes all payable invoices in IS-XML or IS-IDEC format;
- Offline Archive Files (OARs) → one compressed file generated per billing period that includes all payable invoices, listings, supporting documents, memos, digital signature files etc.;
- CSV Listings as Billing and Billed Entities.
- Define a specific iiNET account in input file that redirects output validation files.

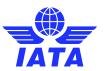

#### Output Files – MISC

- IS-XML Output billing files → one file generated per billing period and per billing category that includes all payable invoices in IS-XML format;
- Offline Archive Files (OARs) → one file generated per billing period (or daily for "Daily Delivered MISC-Bilateral Invoices/Credit Notes") that includes all payable invoices, listings, supporting documents, memos, digital signature files etc.;
- CSV Listings as Billing and Billed Entities.
- Daily Payable Outputs for Bilateral invoices → Daily IS-XML and OAR files that include all bilateral invoices billed in a day.
- Daily IS-XML files for Receivable IS-WEB Invoices.
- Define a Default Location for MISC Payables Original Invoices and Credit Notes

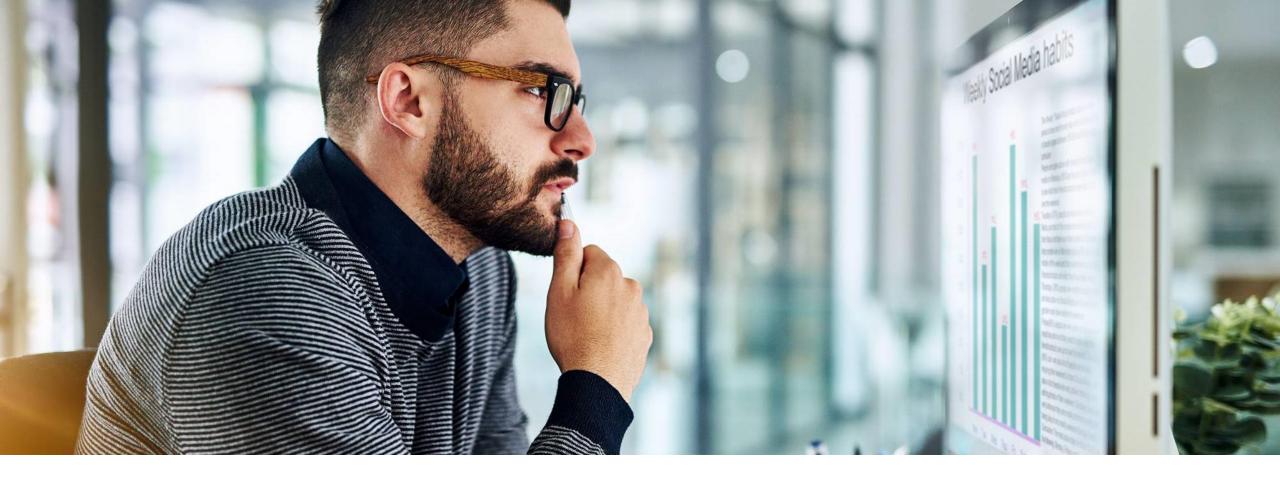

## SIS Reports

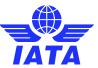

#### **Analytical Reports**

- Supporting Documents Mismatch -> mismatches of supporting documents in SIS for receivable invoices related to attachment indicators on invoice.
- Non-Sampling RM Analysis Comparison to the Industry (ICH)→ automated pdf monthly report of your PAX RMs' performance against industry benchmarks.
- Interline Billing Summary (PAX & CGO) → summary of all interline billings for a specific period.
- Receivable & Payable Invoice Summary (MISC) → summary of all receivable or payable billings for a specific period
- ICH Forms 1, 2 and 3 → detailed report of ICH-only charges (receivables & payables) for a specific billing period, used for reconciliation.

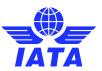

#### **Operational Reports**

- SIS Usage Report → summary of invoices and transactions submitted in a specific period
- Member/Contact Report → list of SIS members and their contacts
- SIS Users Report → summary of the permissions currently assigned to existing users within the company
- Invoice Deletion Audit Trail → details of invoices that have been deleted
- Invoice Reference Data 

  reference and location data for all SIS members
- SIS and CH Calendar → calendar of billing periods and applicable time limits

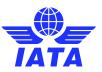

Check out our webinar on Output files & Reports for additional information!

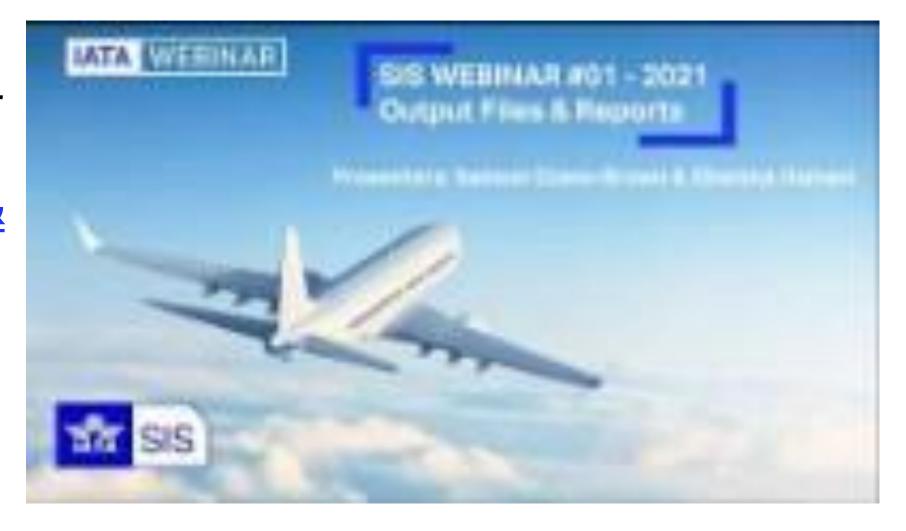

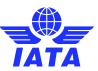

# Demo

Let's Do a Demo!

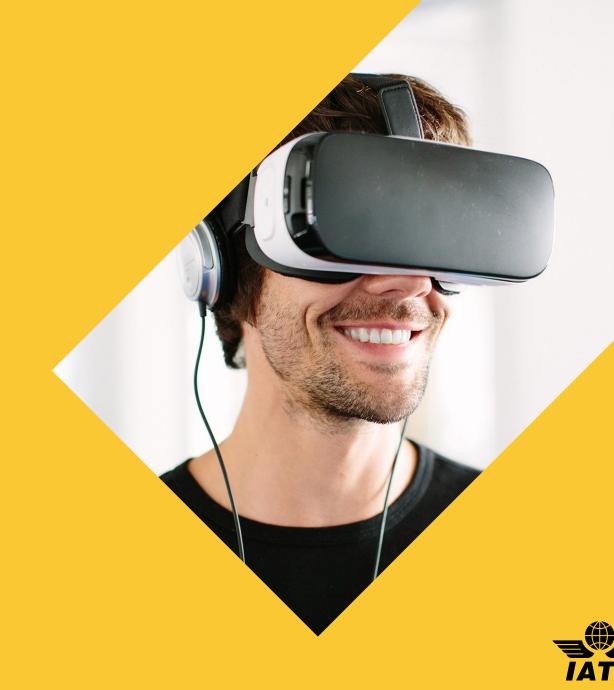

#### Prevent Invoice Rejections

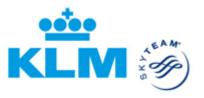

 Rejections can be minimized by using complete and high-quality input data on your outgoing receivable invoices.

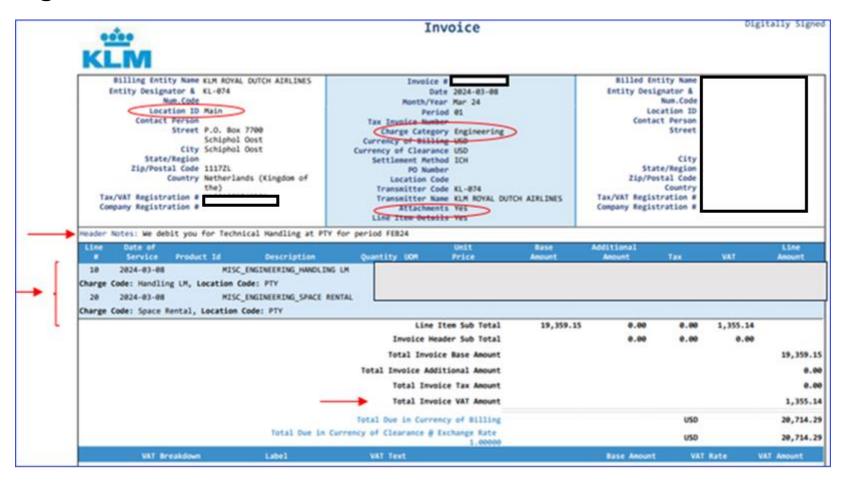

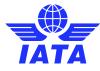

#### **Keeping Track of Correspondences**

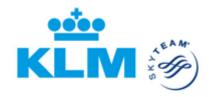

Home >> Reports >> Miscellaneous >> Correspondence status

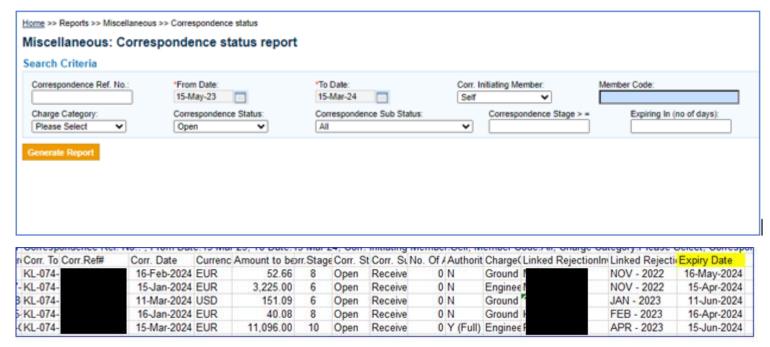

• Timely response before the Correspondence Expires is important, because an expired correspondence enables the Other Carrier to bill you again. Or may prevent you from charging the Other Carrier. **You don't want to lose any revenue!** 

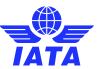

# SIS Reference Material www.iata.org/sis

- 'Support' Tab
  - SIS Testing & User Guide
  - Computer-Based Training
- Reference Documentation
- 'Documents' Tab
  - Technical Standards (ISPG, etc.)
  - Sample Files
  - Major Releases' Notes
- 'Webinars' Tab
- Industry Webinar Videos

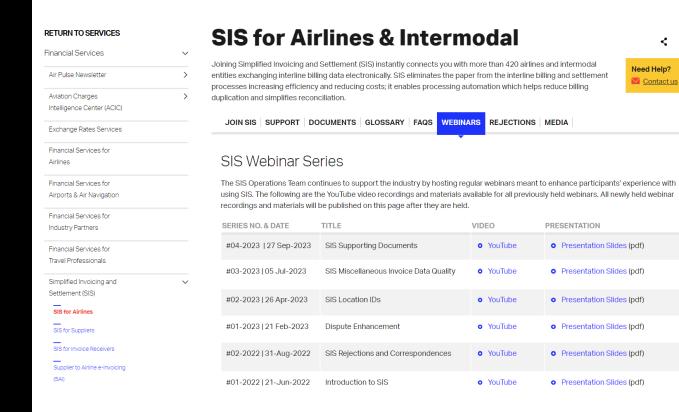

and many more resources!

### Thank you!

## Need help?

Contact us via the IATA Customer Portal

www.iata.org/CS

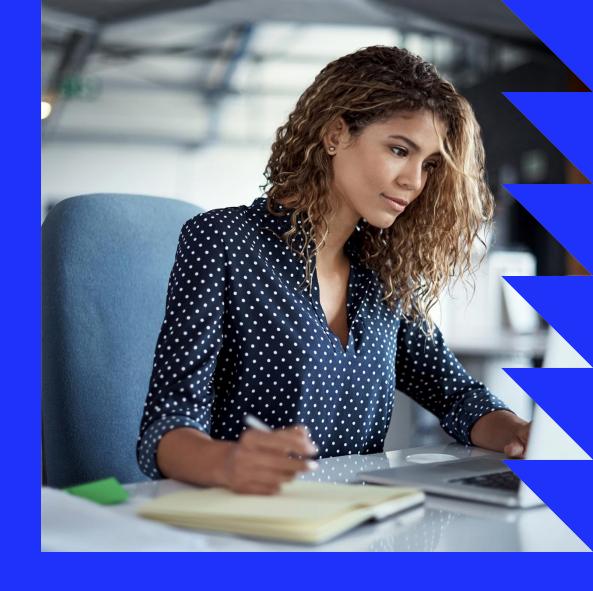

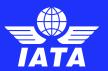

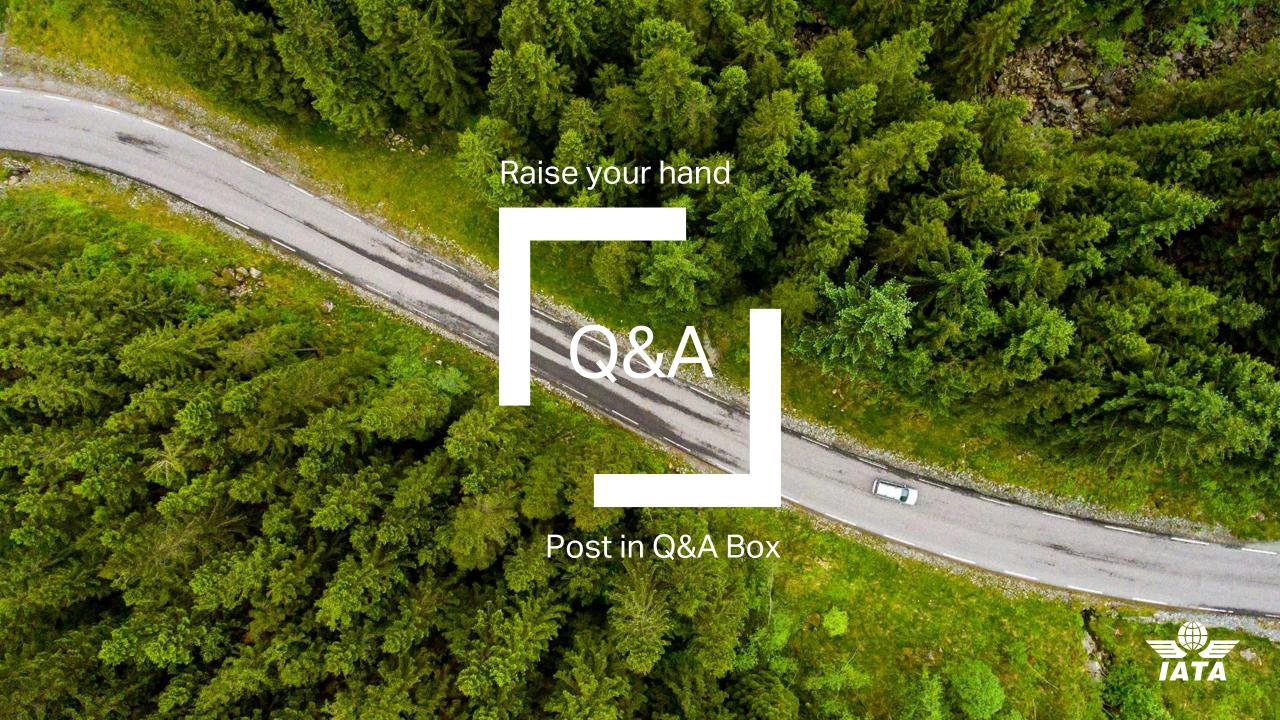